## OSPF

Antonia Affinito, Annalisa Navarro, Stefania Zinno

#### October 2022

## 1 Introduction

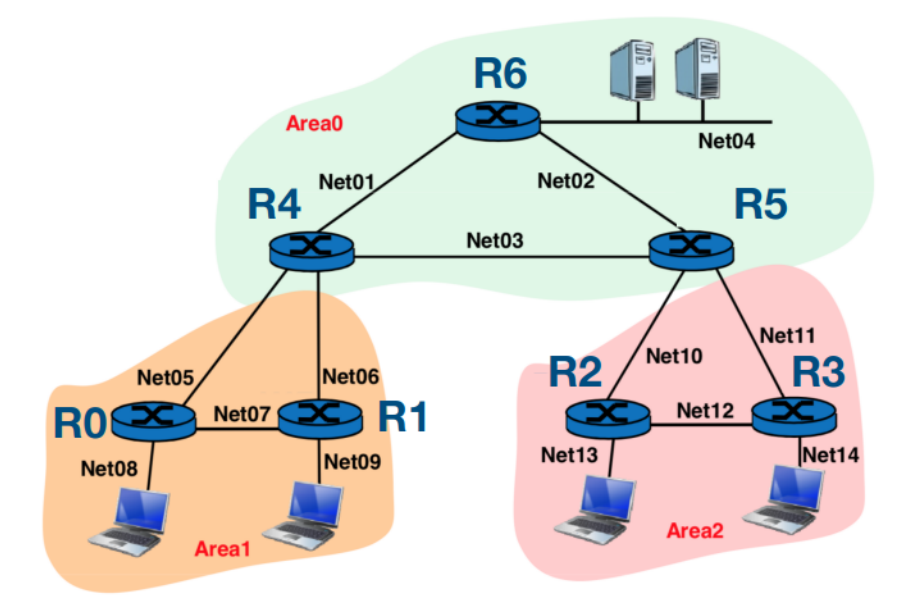

Figure 1: OSPF topology

We want to design and configure the network in figure 1 using OSPF protocol.

We have 128 addresses available 192.168.24.0/25 and the topology is made of 7 routers and 5 end systems, requiring 14 subnets.

We perform subnetting with variable length mask with:

- netmask /30 for 9 point to point links between routers,
- netmask /28 for 5 links from routers to endpoints.

# 2 Subnetting

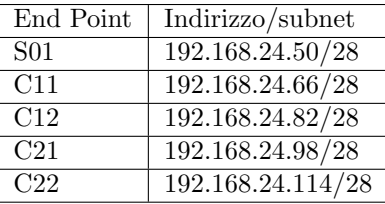

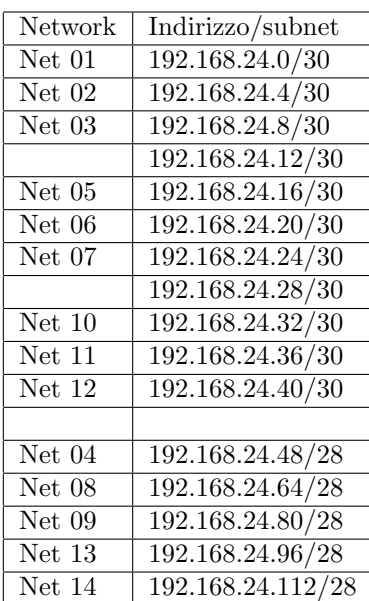

## 3 Starting OSPF daemon

On each router you need to enable OSPF daemon

- Start the device
- Open auxiliary shell
- Open the daemons configuration file in  $rw$  mode :

```
# vi /etc/frr/daemons
```
• Change  $ospfd = no$  in  $ospfd = yes$  (find the row, press 'i' to update it, then press esc)

```
ospfd = yeso s p f 6 d=no
ri p d=no
ripn gd=no
i s i s d=no
pimd=no
ldpd=no
nhrpd=no
eigrpd=no
b abeld=no
sharpd=no
```
- Save and close (press :wq and then enter)
- Reboot the device

 $#$  reboot

#### 3.1 Make Router configuration persistent

- Right click on router
- Configure
- Advanced
- Paste  $etc/frr$  in the second text area

## 4 Configure Network in GNS-3

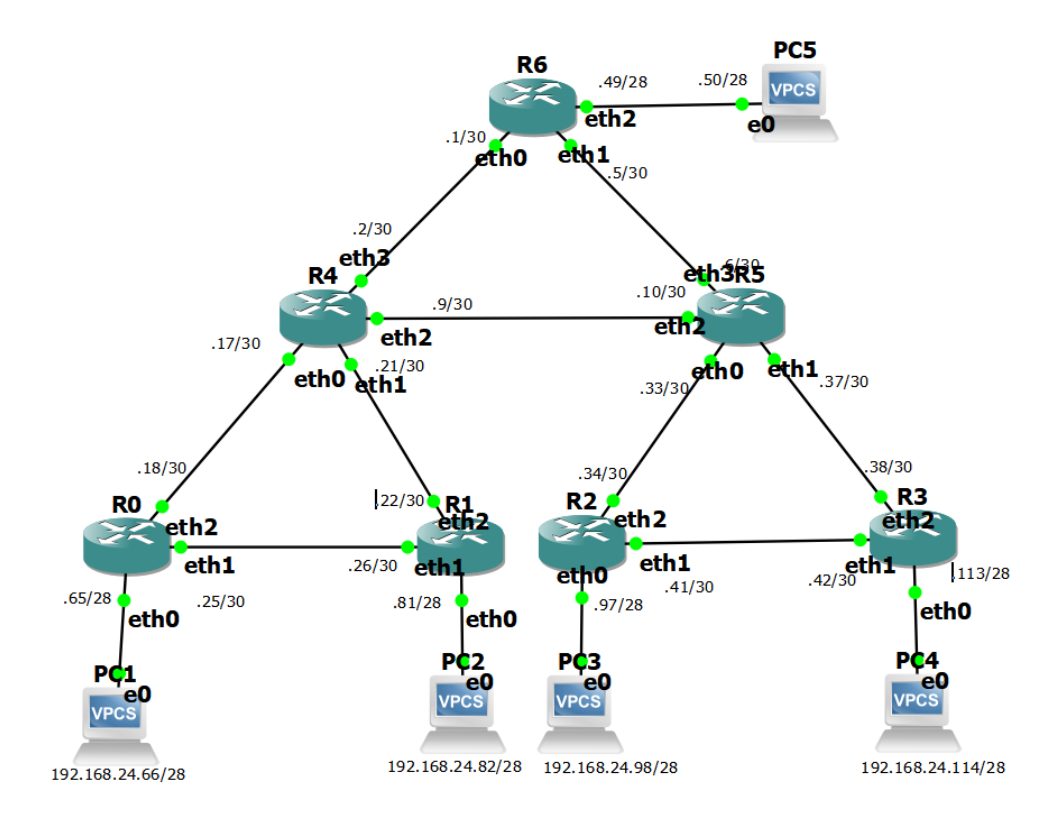

Figure 2: Network simulated in GNS-3

#### 4.1 Routers configuration

To open a Cisco-like command line and enter configuration mode type:

```
# v ty sh
```

```
# config
```
For R0 we show how to configure it line by line, for the following ones we just show the running configuration, that can be copied and pasted once entered the configuration mode.

 $\bullet$  R<sub>0</sub>

 $R0$  (config)  $\#$  interface eth0

```
R0 (config-if) # ip address 192.168.24.65/28
 R0 (config-if) # exit
 R0 (config) \# interface eth1
 R0 (config-if) # ip address 192.168.24.25/30
 R0 (config-if) # exit
 R0 (config) # interface eth2
 R0 (config-if) \# ip address 192.168.24.18/30
 R0 (config-if) \# exit
 R0 (config) # router ospf
 R0 (config -router) # network 192.168.24.24/30 area 1
 R0 (config -router) # network 192.168.24.64/28 area 1
 R0 (config -router) # network 192.168.24.16/28 area 1
\bullet R1
 !
 frr version 8.1 git
 frr defaults traditional
 hostname R1
 no ipv6 forwarding
 !
 interface eth0
  ip address 192.168.24.81/28
 e x i t
  !
 interface eth1
  ip address 192.168.24.26/30
 e x i t
 !
 interface eth2
  ip address 192.168.24.22/30e x i t
 !
 router ospf
  network 192.168.24.20/30 area 1
  network 192.168.24.24/30 area 1
  network 192.168.24.80/28 area 1
 e x i t
 !
 end
```

```
\bullet R<sub>2</sub>
 !
 frr version 8.1 -git
 frr defaults traditional
 hostname R2
 no ipv6 forwarding
 !
 interface eth0
  ip address 192.168.24.97/28
 e x i t
 !
 interface eth1
  ip address 192.168.24.41/30
 e x i t
  !
 interface eth2
  ip address 192.168.24.34/30
 e x i t
 !
 router ospf
  network 192.168.24.40/30 area 2
  network 192.168.24.96/28 area 2
  network 192.168.24.32/30 area 2
 e x i t
 !
 end
• R3
 !
 frr version 8.1 git
 frr defaults traditional
 hostname R3
 no ipv6 forwarding
  !
 interface eth0
  ip address 192.168.24.113/28
 e x i t
  !
 interface eth1
  ip address 192.168.24.42/30
 e x i t
  !
 interface eth2
  ip address 192.168.24.38/30e x i t
```
6

```
!
 router ospf
  network 192.168.24.40/30 area 2
  network 192.168.24.112/28 area 2
  network 192.168.24.36/30 area 2
 e x i t
 !
 end
• R4
 !
 frr version 8.1 git
 frr defaults traditional
 hostname R4
 no ipv6 forwarding
  !
 interface eth0
  ip address 192.168.24.17/28
 e x i t
 !
 interface eth1
  ip address 192.168.24.21/30
 e x i t
  !
 interface eth2
  ip address 192.168.24.9/30
 e x i t
  !
 interface eth3
  ip address 192.168.24.2/30e x i t
 !
 router ospf
  network 192.168.24.16/30 area 1
  network 192.168.24.0/30 area 0
  network 192.168.24.8/30 area 0
  network 192.168.24.20/30 area 1
 e x i t
 !
\bullet R<sub>5</sub>
 !
 frr version 8.1 git
 frr defaults traditional
```

```
hostname R5
 no ipv6 forwarding
 !
 interface eth0
  ip address 192.168.24.33/30
 e x i t
  !
 interface eth1
  ip address 192.168.24.37/30e x i t
 !
 interface eth2
  ip address 192.168.24.10/30e x i t
 !
 interface eth3
  ip address 192.168.24.6 / 30e x i t
 !
 router ospf
  network 192.168.24.32/30 area 2
  network 192.168.24.36/30 area 2
  network 192.168.24.8/30 area 0
  network 192.168.24.4/30 area 0
 e x i t
 !
 end
• R6
  !
 frr version 8.1 git
 frr defaults traditional
 hostname R6
 no ipv6 forwarding
 !
 interface eth0
  ip address 192.168.24.1/30e x i t
  !
 interface eth1
  ip address 192.168.24.5/30e x i t
  !
 interface eth2
```

```
ip address 192.168.24.49/28
e x i t
!
router ospf
network 192.168.24.0/30 area 0
network 192.168.24.4/30 area 0
network 192.168.24.48/28 area 0
e x i t
!
end
```
Other useful commands:

copy running-config startup-config w ri t e show run show ip route

Once routers have been configured, you may need to restart the lab.

#### 4.2 Endpoint configuration

Open shell, type:

• on PC1:

# ip  $192.168.24.66/28$  192.168.24.65 # s a ve

• on PC2:

#ip  $192.168.24.82/28$  192.168.24.81 # s a ve

• on PC3:

#ip  $192.168.24.98/28$  192.168.24.97  $#$  save

• on PC4:

 $\#$ ip 192.168.24.114/28 192.168.24.113  $#$  save

• on PC5:

#ip  $192.168.24.50/28$  192.168.24.49  $#$  save

| NO.           | <b>Time</b>                                                                                      | source                                                                                     | <b>Destination</b> | Protocol    | Length into     |  |
|---------------|--------------------------------------------------------------------------------------------------|--------------------------------------------------------------------------------------------|--------------------|-------------|-----------------|--|
|               | 10 42, 934738                                                                                    | 192.168.24.34                                                                              | 224.0.0.5          | <b>OSPF</b> | 82 Hello Packet |  |
|               | 11 50.002524                                                                                     | 192.168.24.33                                                                              | 224.0.0.5          | <b>OSPF</b> | 82 Hello Packet |  |
|               | 12 52.937298                                                                                     | 192.168.24.34                                                                              | 224.0.0.5          | <b>OSPF</b> | 82 Hello Packet |  |
|               | 13 60.002268                                                                                     | 192.168.24.33                                                                              | 224.0.0.5          | <b>OSPF</b> | 82 Hello Packet |  |
|               | 14 62.935471                                                                                     | 192.168.24.34                                                                              | 224.0.0.5          | <b>OSPF</b> | 82 Hello Packet |  |
|               | 15 70,003410                                                                                     | 192.168.24.33                                                                              | 224.0.0.5          | <b>OSPF</b> | 82 Hello Packet |  |
|               | 16 72,936109                                                                                     | 192.168.24.34                                                                              | 224.0.0.5          | <b>OSPF</b> | 82 Hello Packet |  |
|               |                                                                                                  | > Frame 13: 82 bytes on wire (656 bits), 82 bytes captured (656 bits) on interface -, id 0 |                    |             |                 |  |
|               | > Ethernet II, Src: 06:dc:96:99:1c:63 (06:dc:96:99:1c:63), Dst: IPv4mcast 05 (01:00:5e:00:00:05) |                                                                                            |                    |             |                 |  |
| $\rightarrow$ | Internet Protocol Version 4, Src: 192.168.24.33, Dst: 224.0.0.5                                  |                                                                                            |                    |             |                 |  |
|               | ▽ Open Shortest Path First                                                                       |                                                                                            |                    |             |                 |  |
|               | $\times$ OSPF Header<br>Version: 2<br>Message Type: Hello Packet (1)<br>Packet Length: 48        |                                                                                            |                    |             |                 |  |
|               |                                                                                                  |                                                                                            |                    |             |                 |  |
|               |                                                                                                  |                                                                                            |                    |             |                 |  |
|               |                                                                                                  |                                                                                            |                    |             |                 |  |
|               |                                                                                                  | Source OSPF Router: 192.168.24.37                                                          |                    |             |                 |  |
|               | Area ID: 0.0.0.2                                                                                 |                                                                                            |                    |             |                 |  |
|               | Checksum: 0x9830 [correct]                                                                       |                                                                                            |                    |             |                 |  |
|               | Auth Type: Null (0)                                                                              |                                                                                            |                    |             |                 |  |
|               | Auth Data (none): 0000000000000000                                                               |                                                                                            |                    |             |                 |  |
|               | $\vee$ OSPF Hello Packet                                                                         |                                                                                            |                    |             |                 |  |
|               |                                                                                                  | Network Mask: 255.255.255.252                                                              |                    |             |                 |  |
|               | Hello Interval [sec]: 10                                                                         |                                                                                            |                    |             |                 |  |
|               |                                                                                                  | > Options: 0x02, (E) External Routing                                                      |                    |             |                 |  |
|               | Router Priority: 1                                                                               |                                                                                            |                    |             |                 |  |
|               |                                                                                                  | Router Dead Interval [sec]: 40                                                             |                    |             |                 |  |
|               |                                                                                                  | Designated Router: 192.168.24.34                                                           |                    |             |                 |  |
|               |                                                                                                  | Backup Designated Router: 192.168.24.33                                                    |                    |             |                 |  |
|               |                                                                                                  | Active Neighbor: 192 168 24 97                                                             |                    |             |                 |  |

Figure 3: Hello packets exchanged between R2 and R5

### 5 What happens in case of link failure?

We start capture on R2 - R5 link. We only see Hello Packets as in figure 3.

We want to know the path chosen by the routing protocol from PC4 to PC5. (How many path do we have?) In order to discover it we execute *traceroute*.

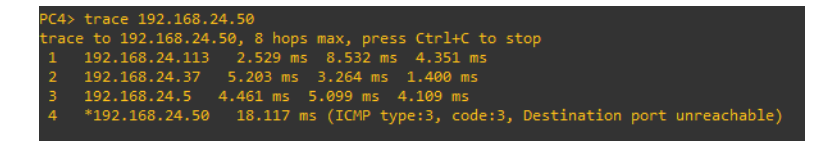

Figure 4: Traceroute from PC4 to PC5

We find out that path is:

• PC4 – > R3 – > R5 – > PC5. (Fig. 7)

(Why in your opinion? How may we change this?)

Now we simulate a link failure (right click on link from R3 and R5 and click "suspend"). (What now?)

We execute again trace command (Fig. 5)

We find out that now the path has changed to:

•  $PC4 - > R3 - > R2 - > R5 - > R6 - > PC5$  (Fig. 8)

How is path changed?

| PC4> trace 192.168.24.50                                                       |
|--------------------------------------------------------------------------------|
| trace to 192.168.24.50, 8 hops max, press Ctrl+C to stop                       |
| 1 192.168.24.113 1.131 ms 1.106 ms 1.114 ms                                    |
| 2 192.168.24.41 17.652 ms 3.528 ms 5.051 ms                                    |
| 3 192.168.24.33 5.317 ms 5.654 ms 2.119 ms                                     |
| 4 192.168.24.5 9.416 ms 1.886 ms 2.024 ms                                      |
| 5 *192.168.24.50 13.566 ms (ICMP type:3, code:3, Destination port unreachable) |

Figure 5: Traceroute from PC4 to PC5

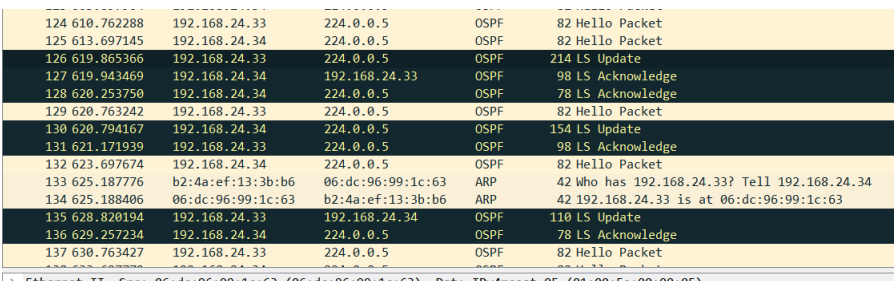

> Ethernet II, Src: 06:dc:96:99:1c:63 (06:dc:96:99:1c:63), Dst: IPv4mcast\_05 (01:00:5e:00:00:05)<br>> Internet Protocol Version 4, Src: 192.168.24.33, Dst: 224.0.0.5 Open Shortest Path First  $\times$  OSPE Header Version: 2 versonner<br>Message Type: LS Update (4)<br>Packet Length: 180<br>Source OSPF Router: 192.168.24.37 Area ID: 0.0.0.2 Checksum: 0xa0b9 [correct]<br>Auth Type: Null (0) Auth Type: Null (0)<br>
Auth Data (none): 0000000000000000<br>
V LS Update Packet<br>
Number of LSAs: 4<br>
> LSA-type 1 (Router-LSA), len 48<br>
> LSA-type 2 (Network-LSA), len 28<br>
> LSA-type 2 (Router-LSA), len 48<br>
> ISA-type 2 (Networ

Figure 6: Update packets in case of link failure

According to OSPF protocol, whenever a change in routing information occurs, the router will generate a link-state advertisement.

This advertisement will contain the collection of all link-states on that router. Upon receiving this information, the neighbour routers will rerun the SPF algorithm for the protocol to converge.

As soon as R5 and R6 detect link failure, they send LS Update packets, as in figure 6.

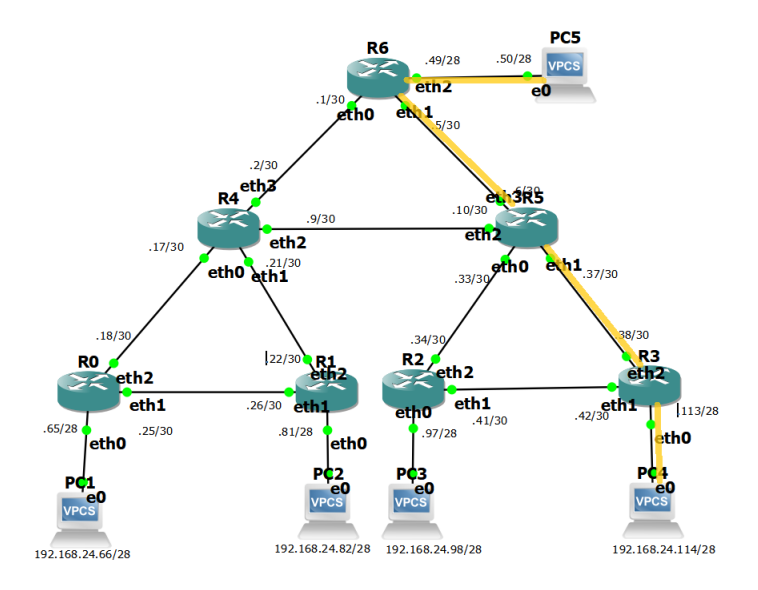

Figure 7: Path computed thanks to OSPF protocol

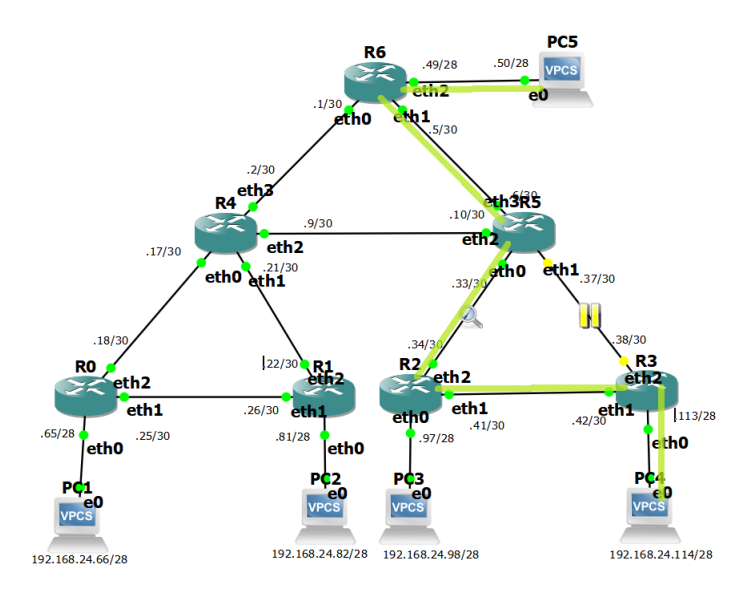

Figure 8: New path computed thanks to OSPF protocol in case of link failure